## **Owa.ttk.ee LUGEMISPAANI MUUTMINE**

## **Kasutatav veebilehitseja on Firefox**

Rakendamine kõigile kaustadele

1. Logi sisse owa.ttk.ee-sse. Vali "Sätted" ja seejärel "Kuvamissätted".

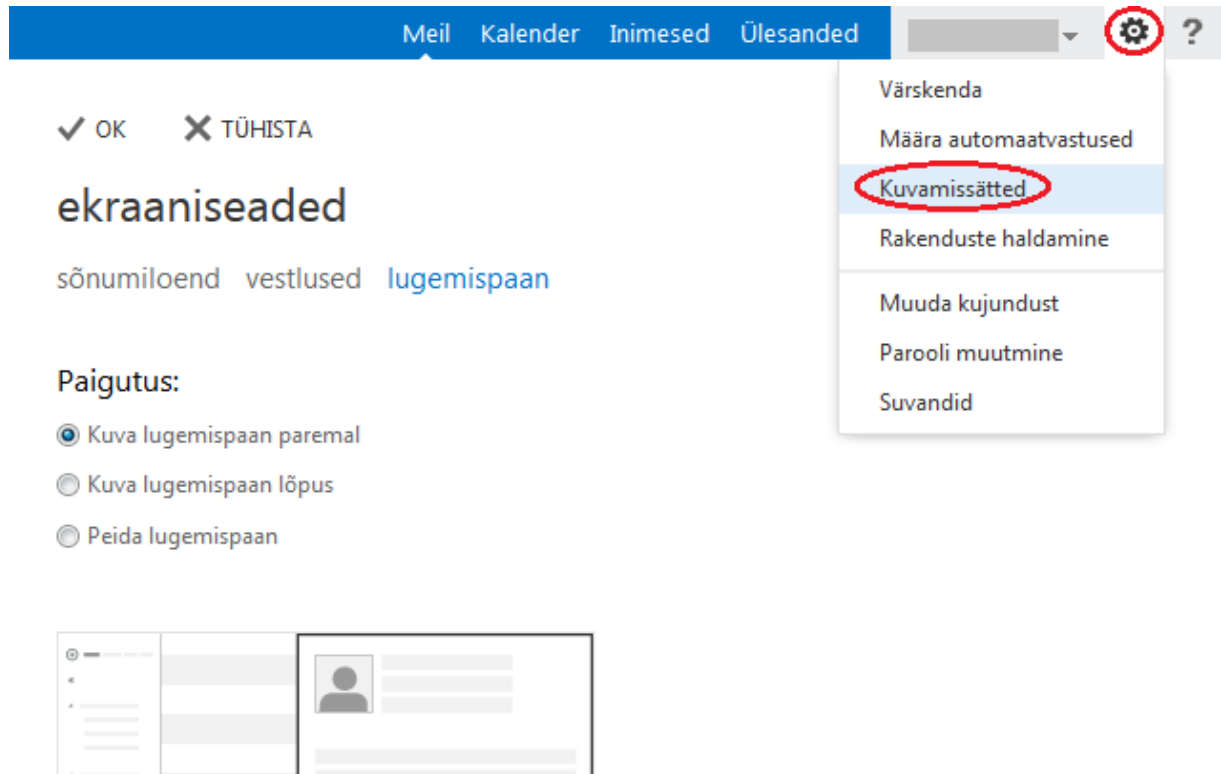

2. Vali ekraaniseadete alt "lugemispaan" ja leia endale sobiv paigutus. Tee kastikesse märge, et soovid seda lugemispaani rakendada kõikidele kaustadele.

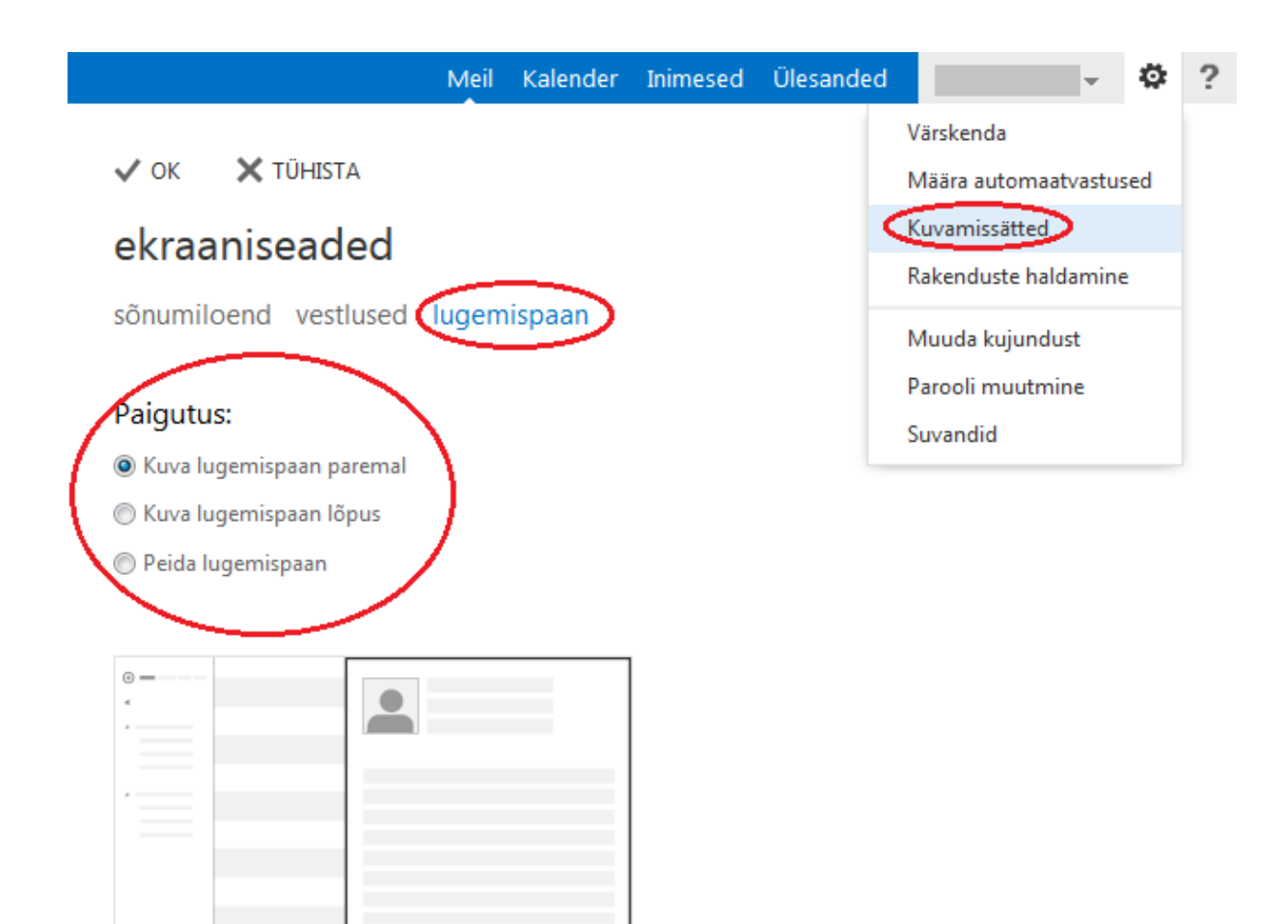

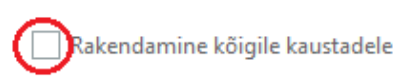

3. Salvestamiseks vajuta "OK".

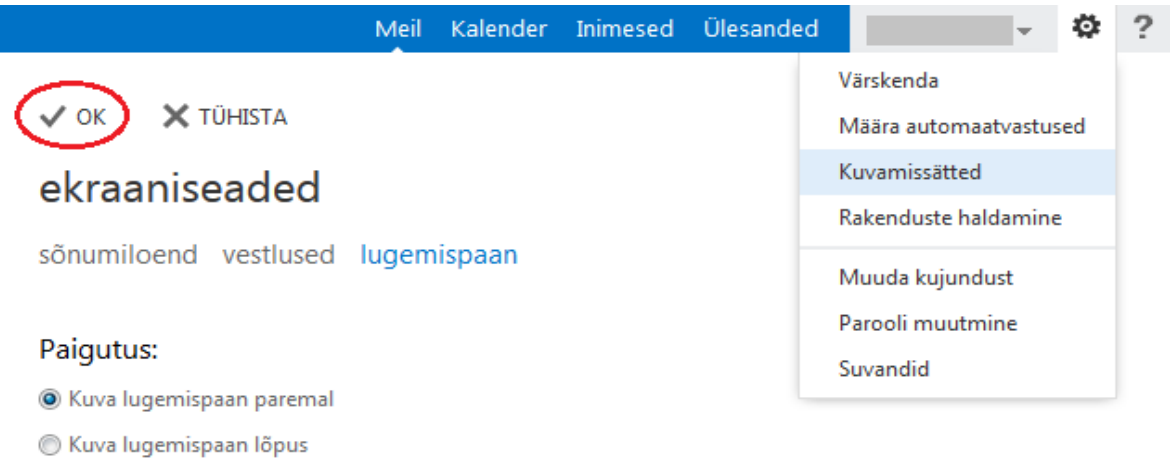

Reida lugemispaan